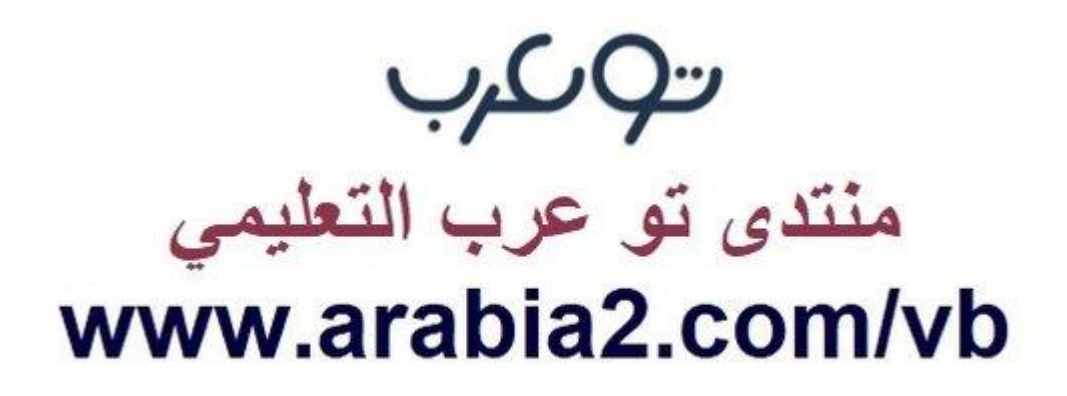

**موقع توعرب التعليمي**

## **www[.arabia2.com/vb](https://www.arabia2.com/vb)**

# شرح سبورة مايكروسوفت الافتراضية

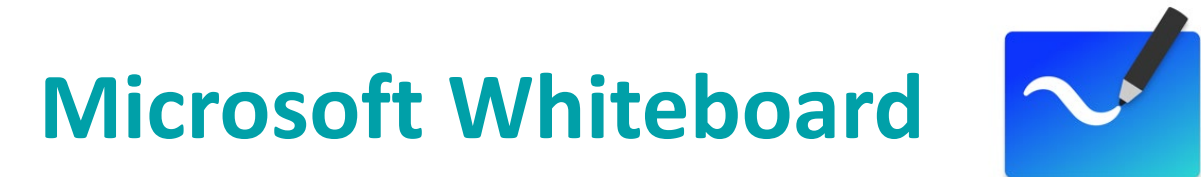

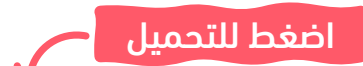

[لتحميل البرنامج على ويندوز](https://www.microsoft.com/ar-sa/p/microsoft-whiteboard/9mspc6mp8fm4?activetab=pivot:overviewtab) **10**

[لتحميل البرنامج على الآيفون والآيباد](https://apps.apple.com/us/app/microsoft-whiteboard/id1352499399)

[لاستخدامها عبر الإنترنت](https://whiteboard.microsoft.com/)

الخصائص أقل على الإنترنت

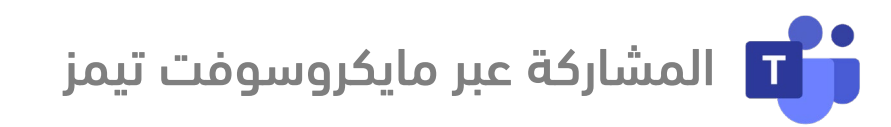

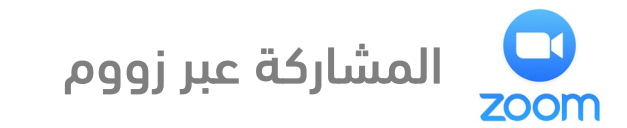

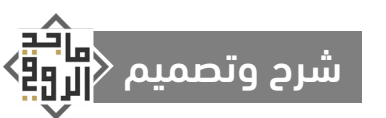

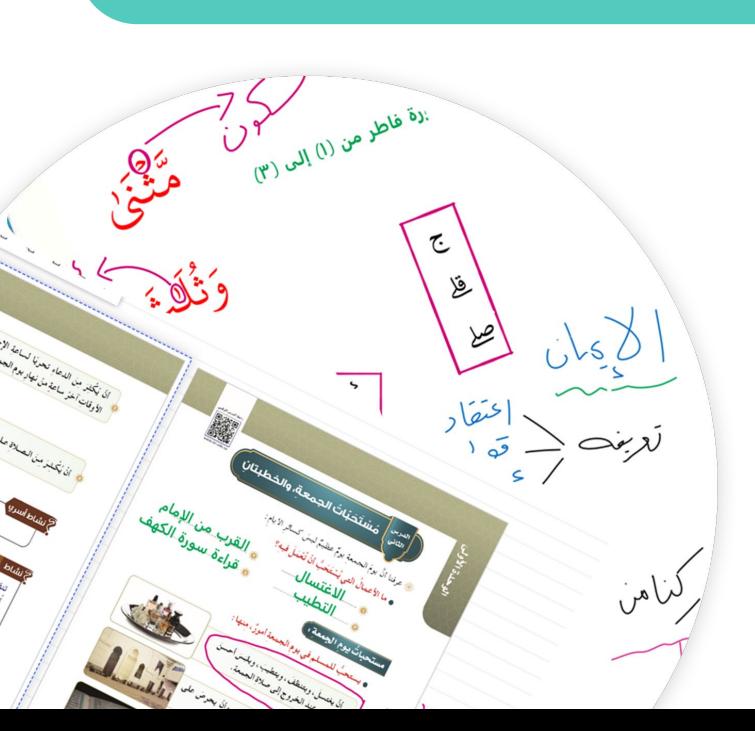

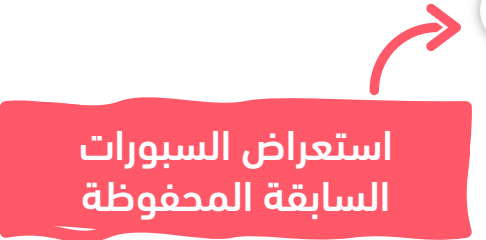

## نظرة عامة على الصفحة الأولى

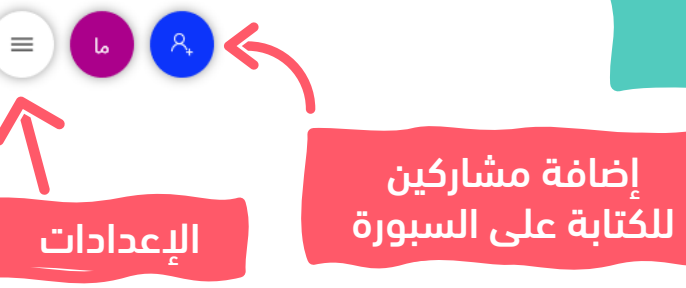

التكبير والتصغير للشاشة بعجلة التمرير في الماوس أو بأصابع اليد

 $\boxplus$ 

 $\mathcal{P}$ 

 $\mathcal{C}$ 

 $\Box$ 

 $\sum$ 

 $\mathbb{Z}$ 

شريط الأدوات

94%

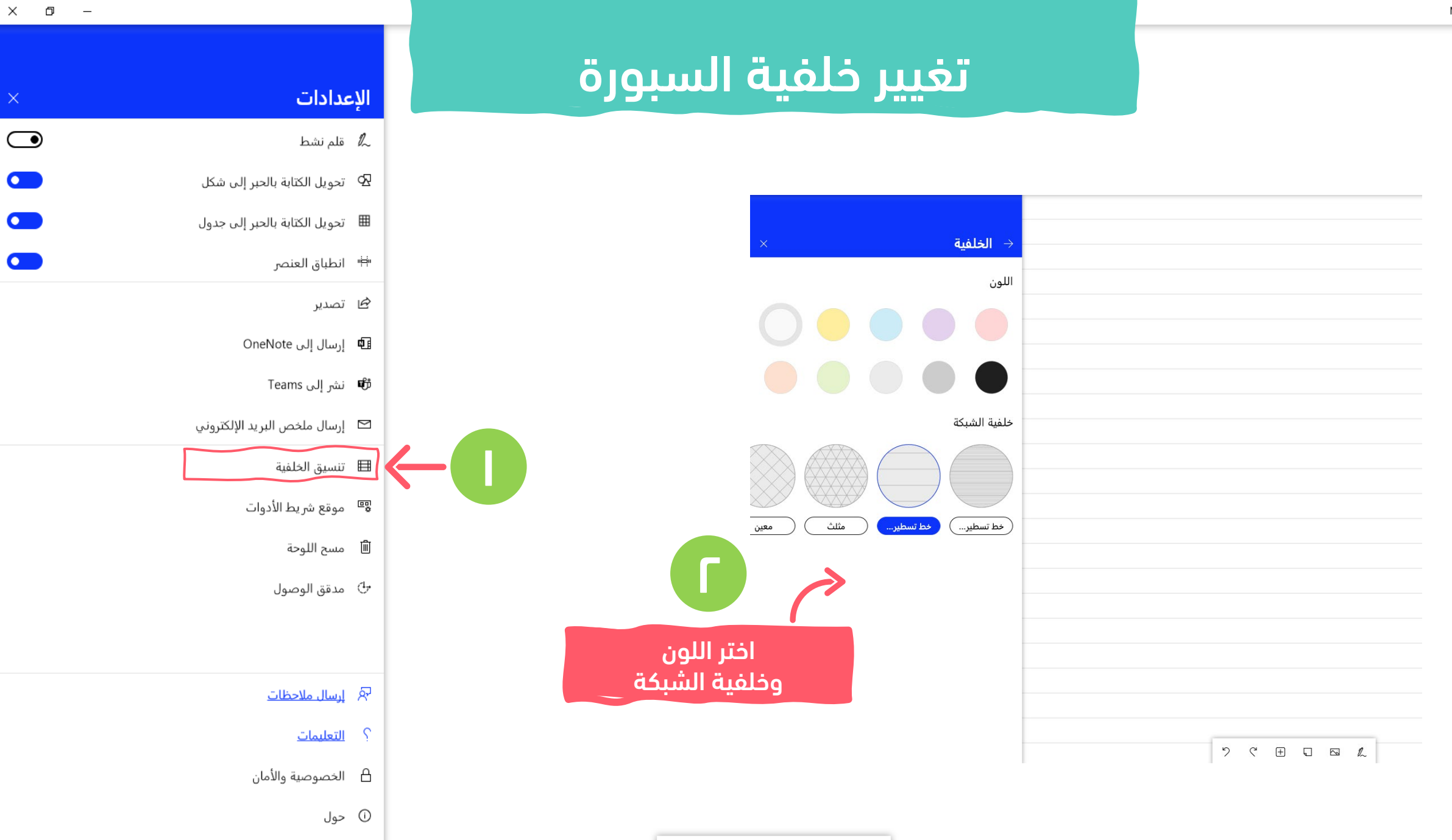

 $\boxplus$ 

り

 $\mathcal{C}$ 

 $\Box$  $\sum$   $\mathbb{Z}$ 

 $\mathcal{L}_{\mathcal{A}}$ 

 $\rightarrow$ 

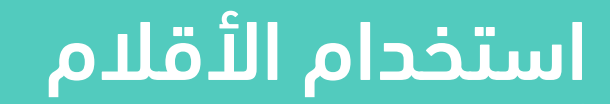

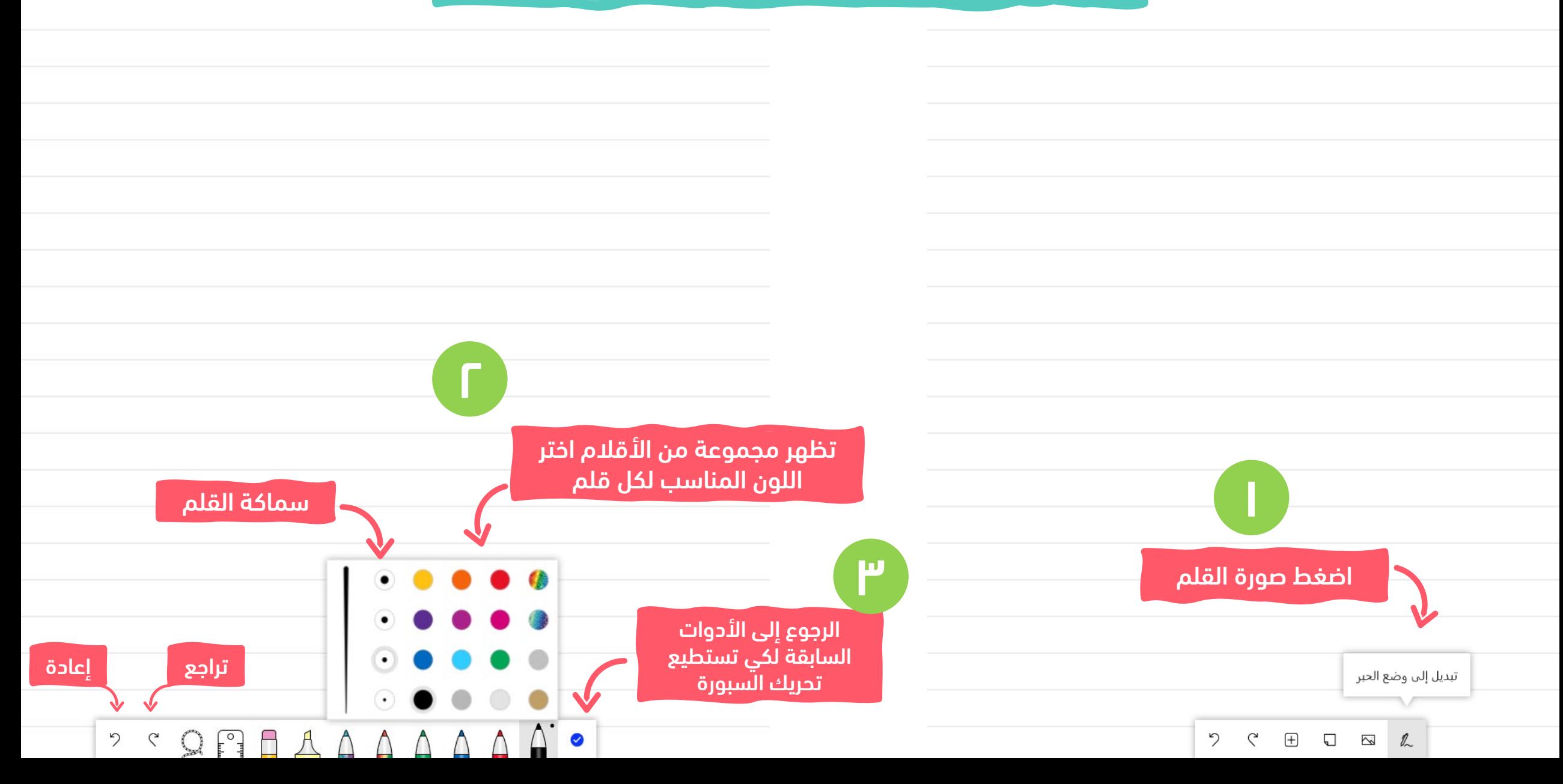

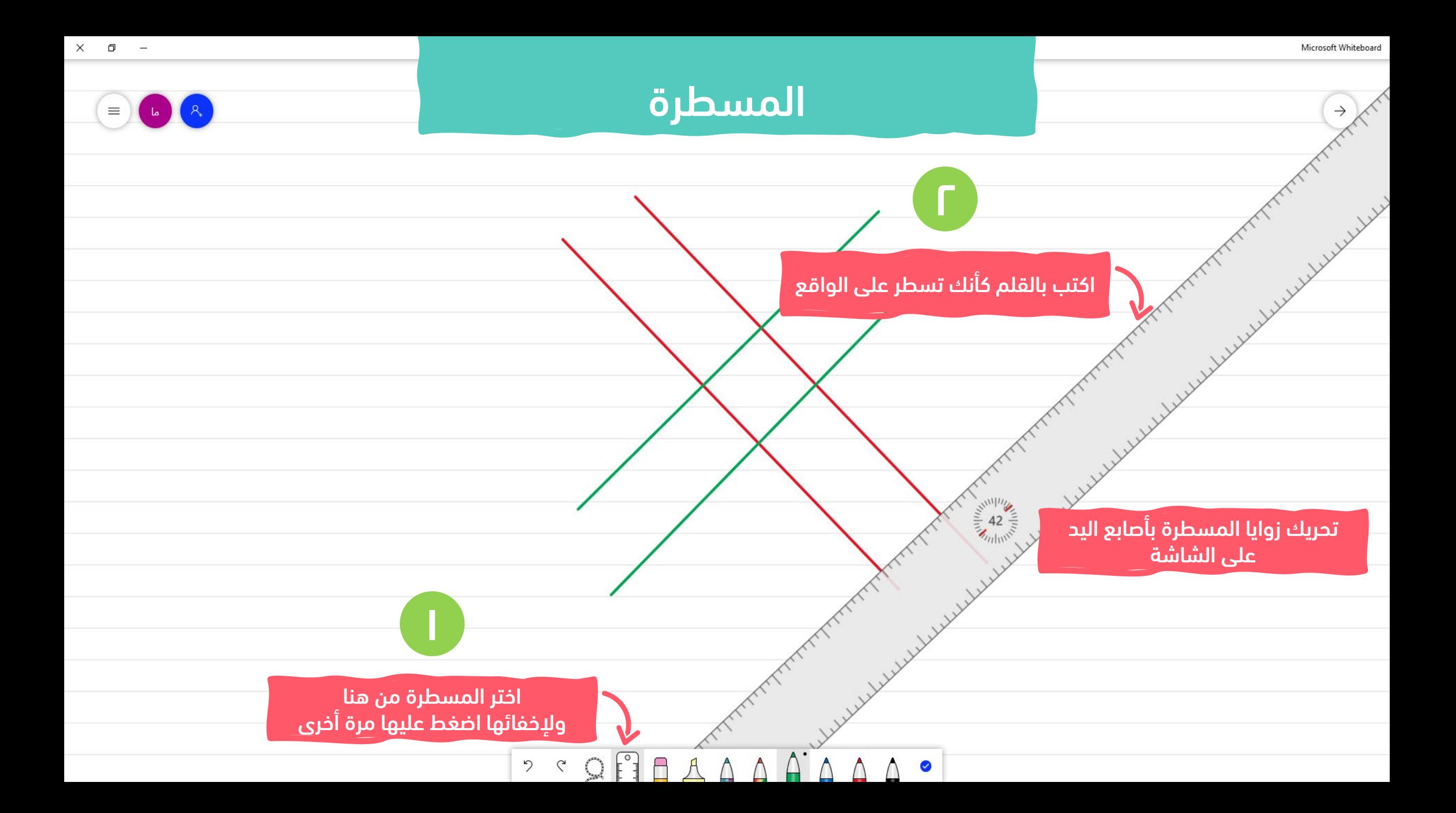

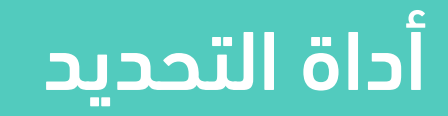

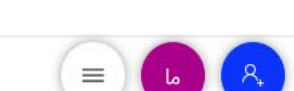

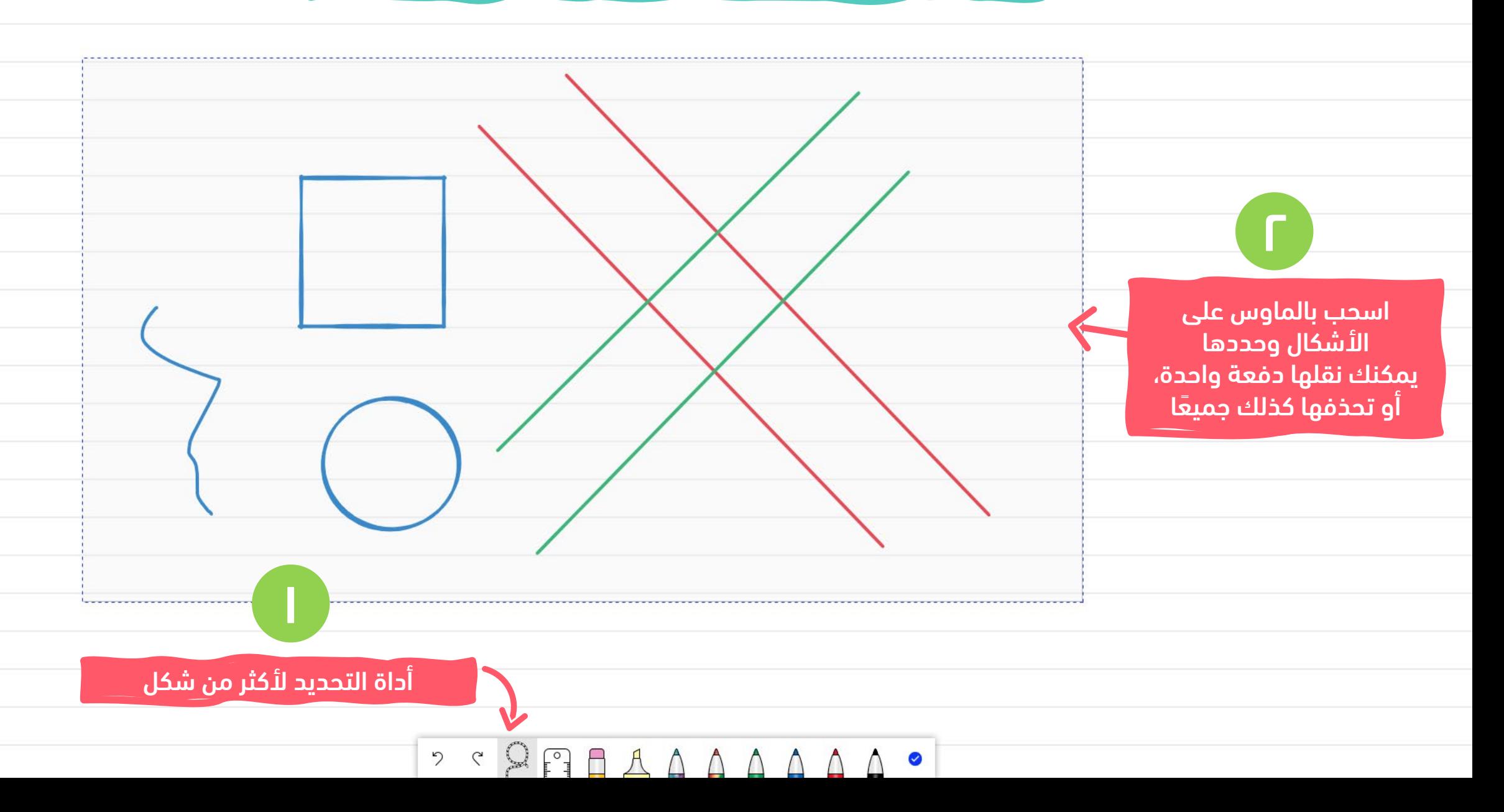

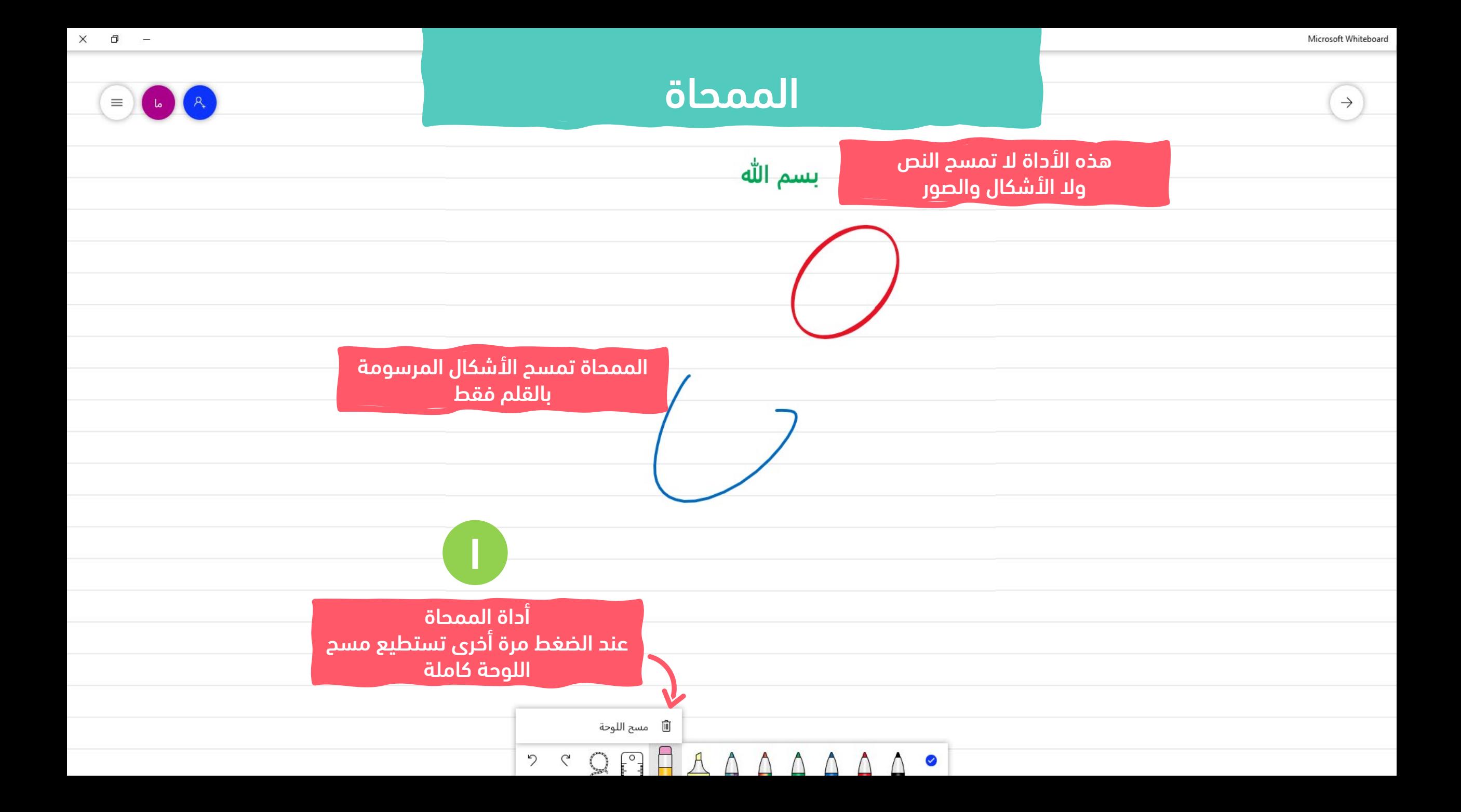

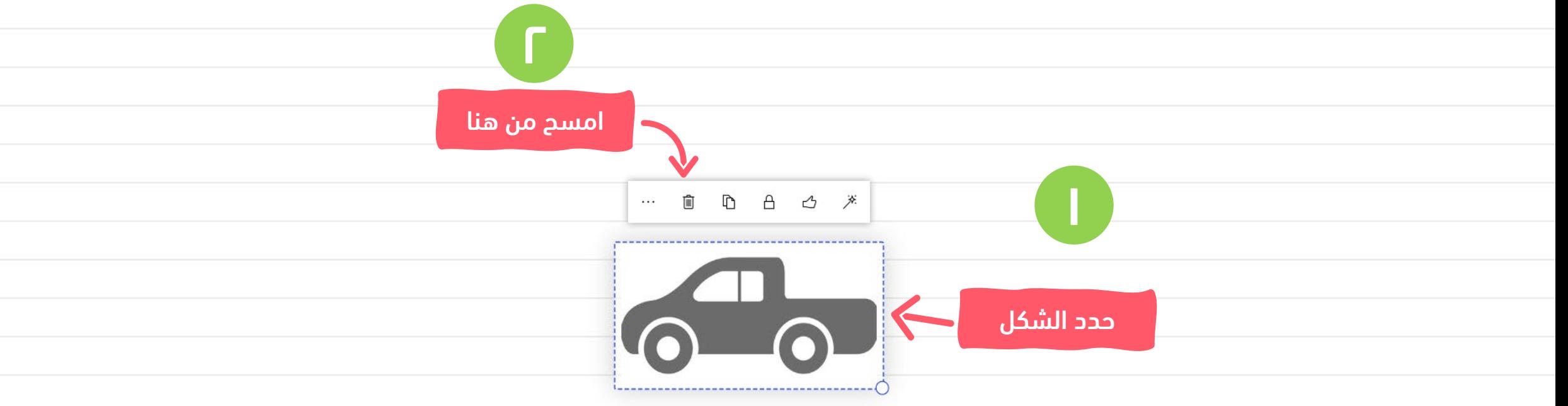

## إضافة الملفات والصور وغيرها

 $\equiv$ 

 $\mathbf{L}$ 

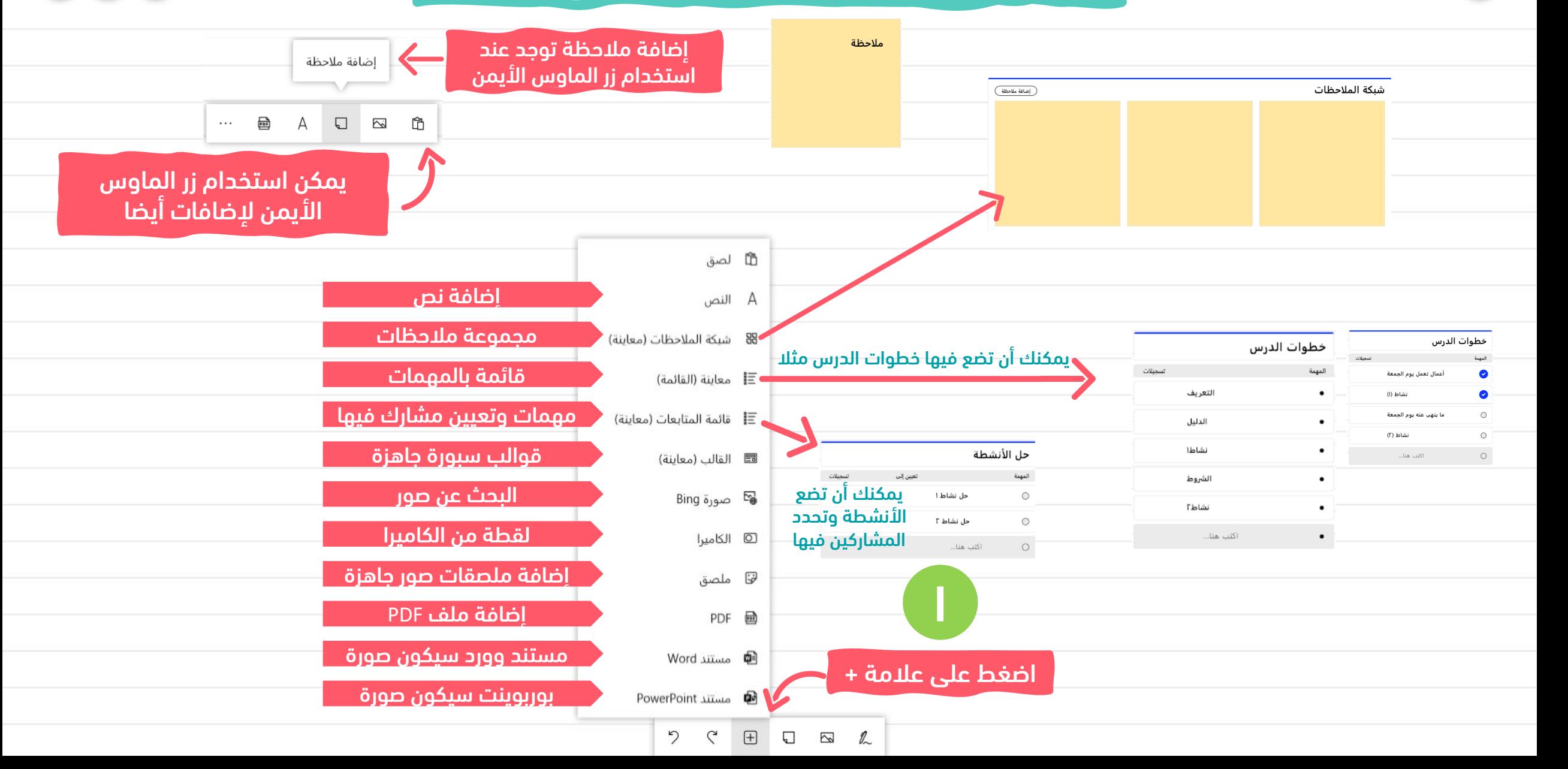

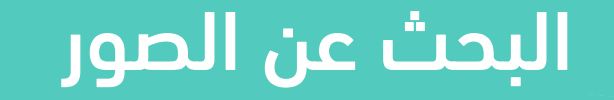

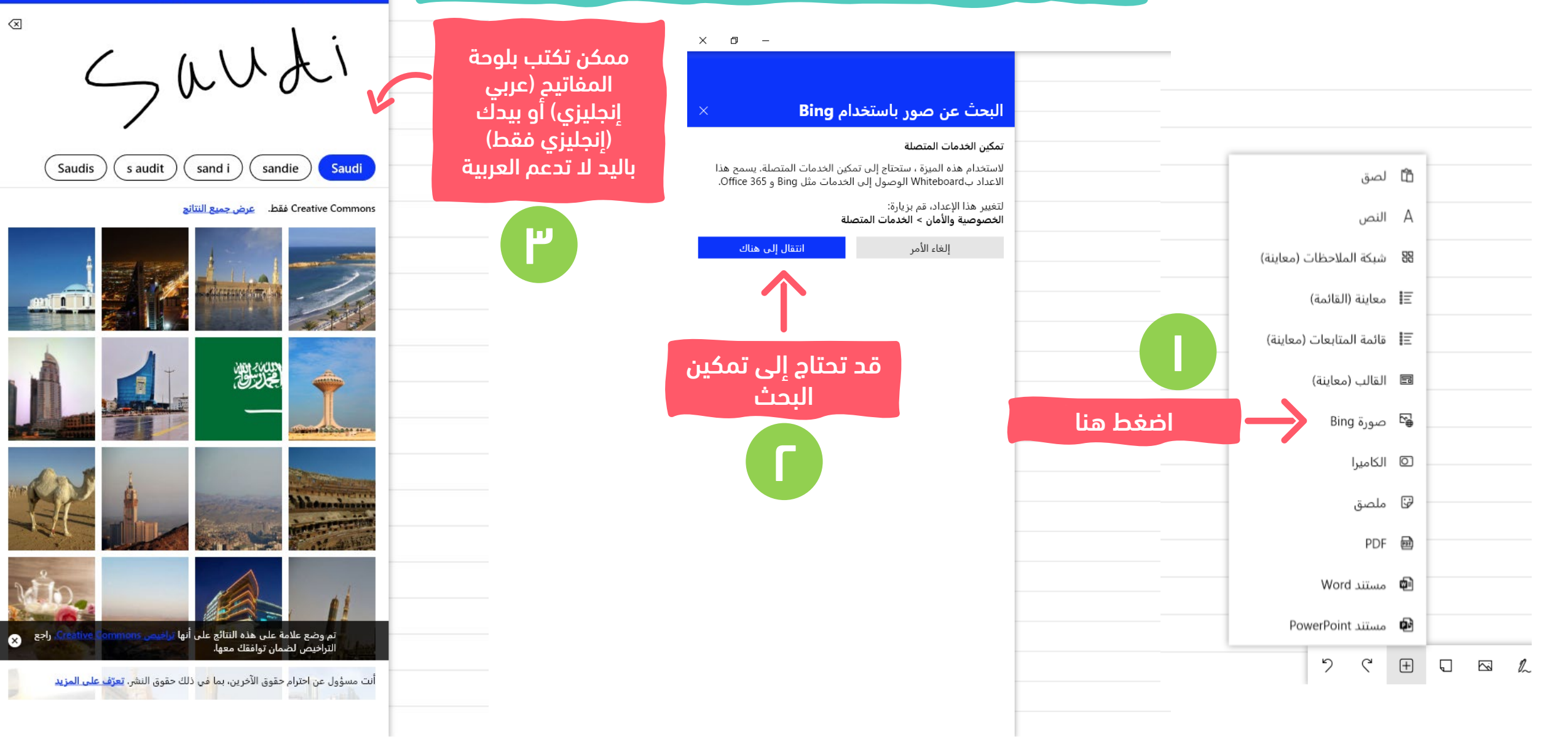

 $\overline{\mathbf{x}}$ 

البحث عن صور باستخدام Bing

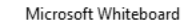

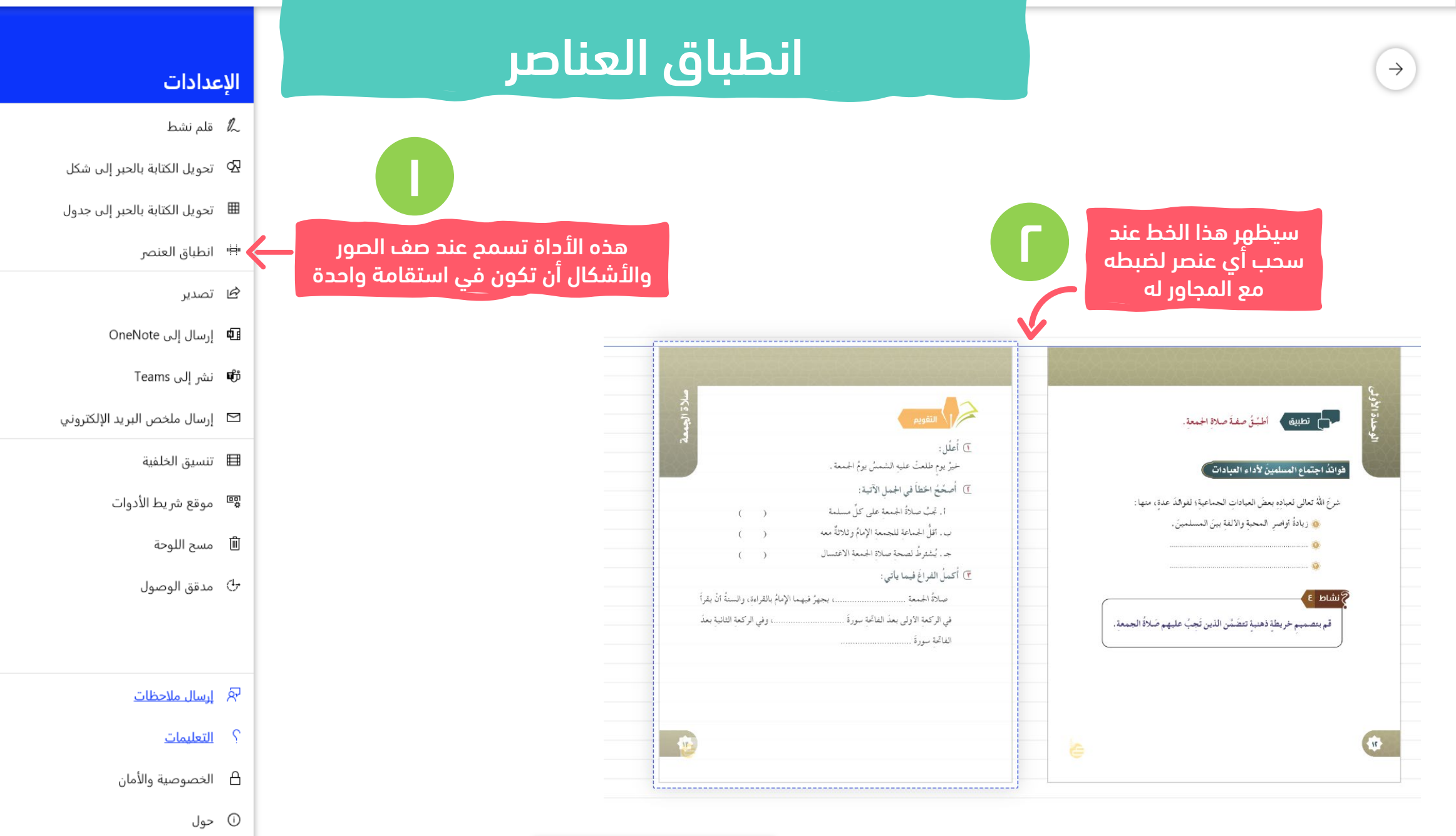

り  $\boxplus$ G  $\Box$  $\sum$ O.

 $\times \quad \ \ \, \Box$ 

 $\bigodot$ 

 $\bullet$ 

 $\bullet$ 

 $\overline{\mathbf{C}}$ 

 $\equiv$ 

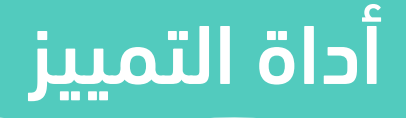

 $\overline{a}$ 

 $\times \quad \ \ \, \Box$ 

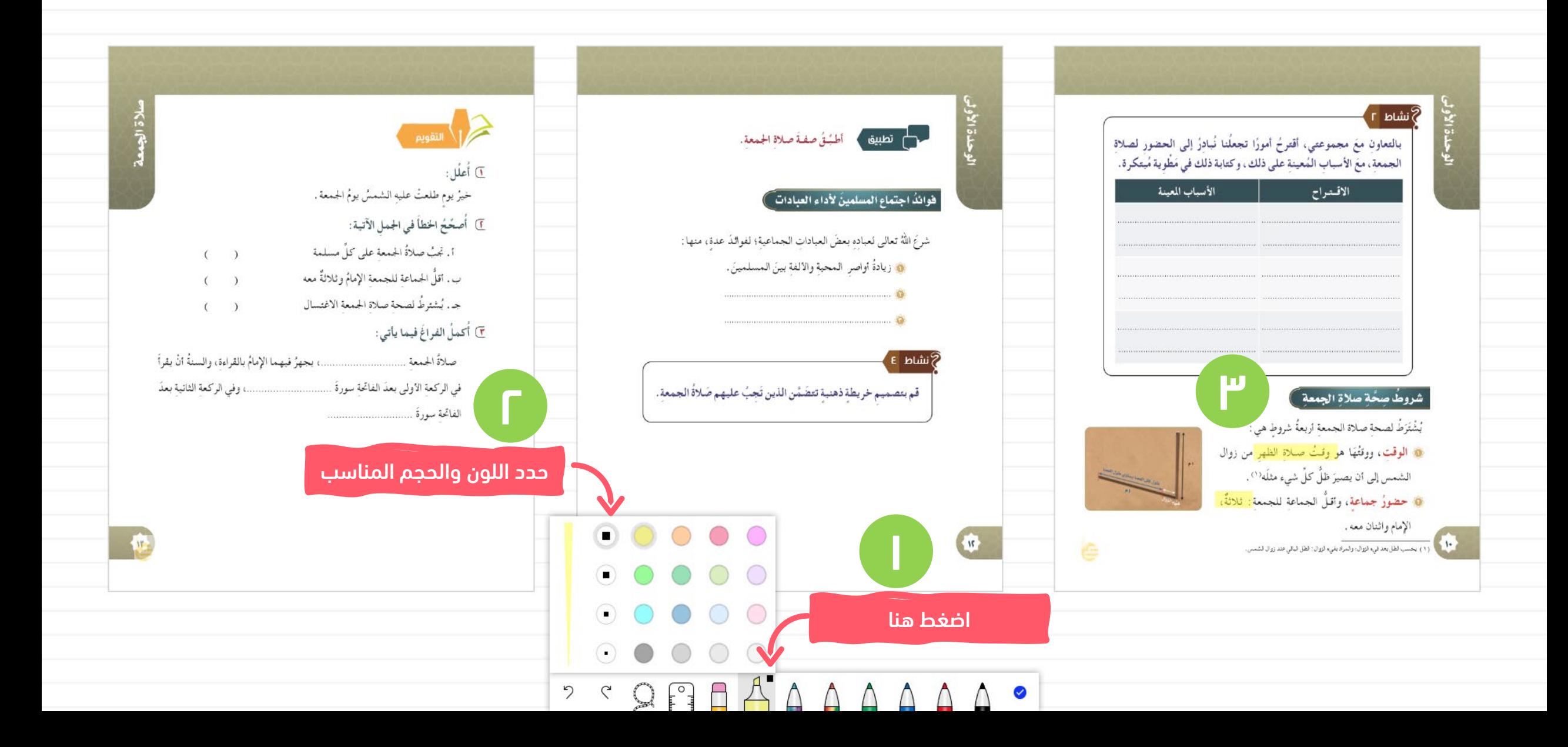

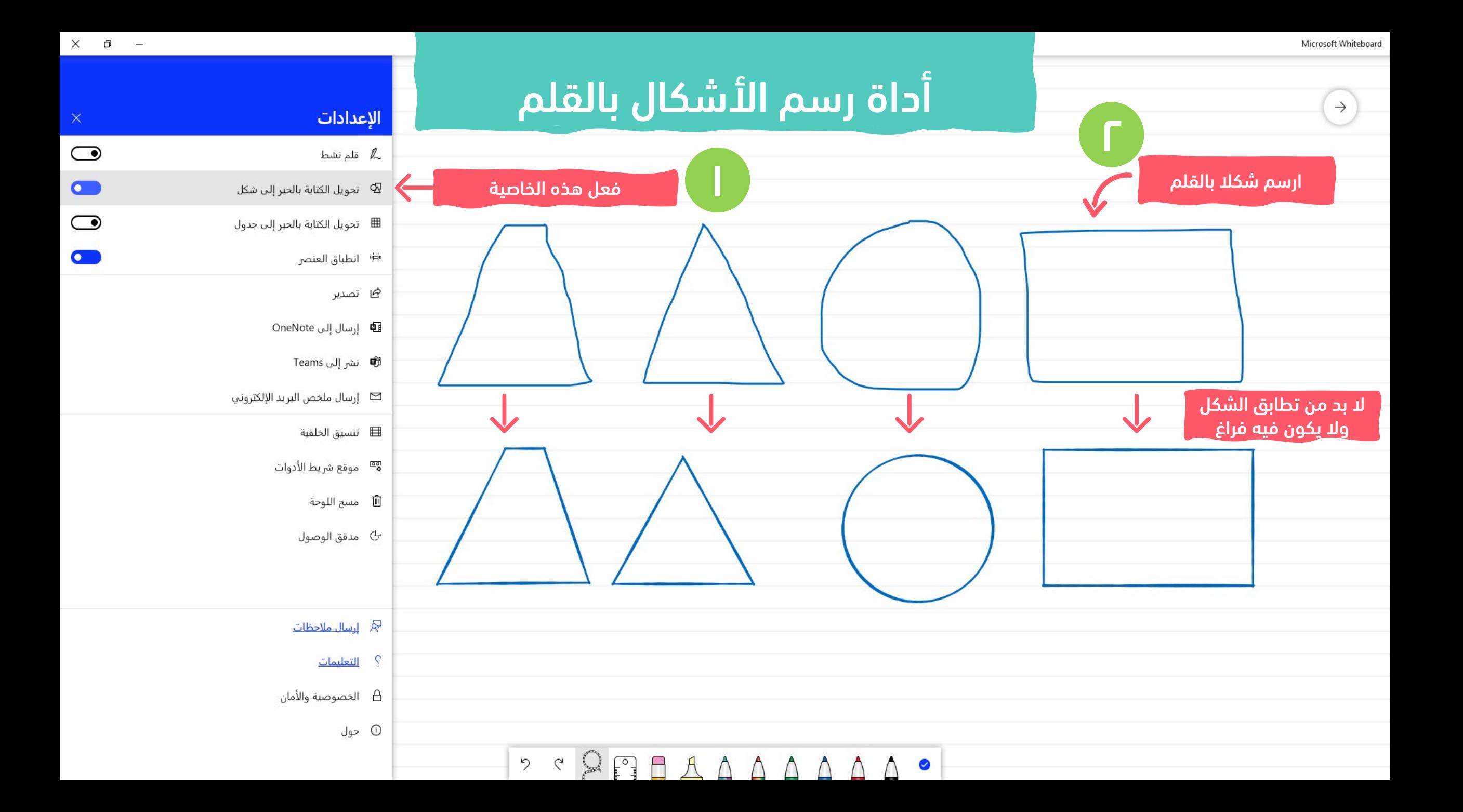

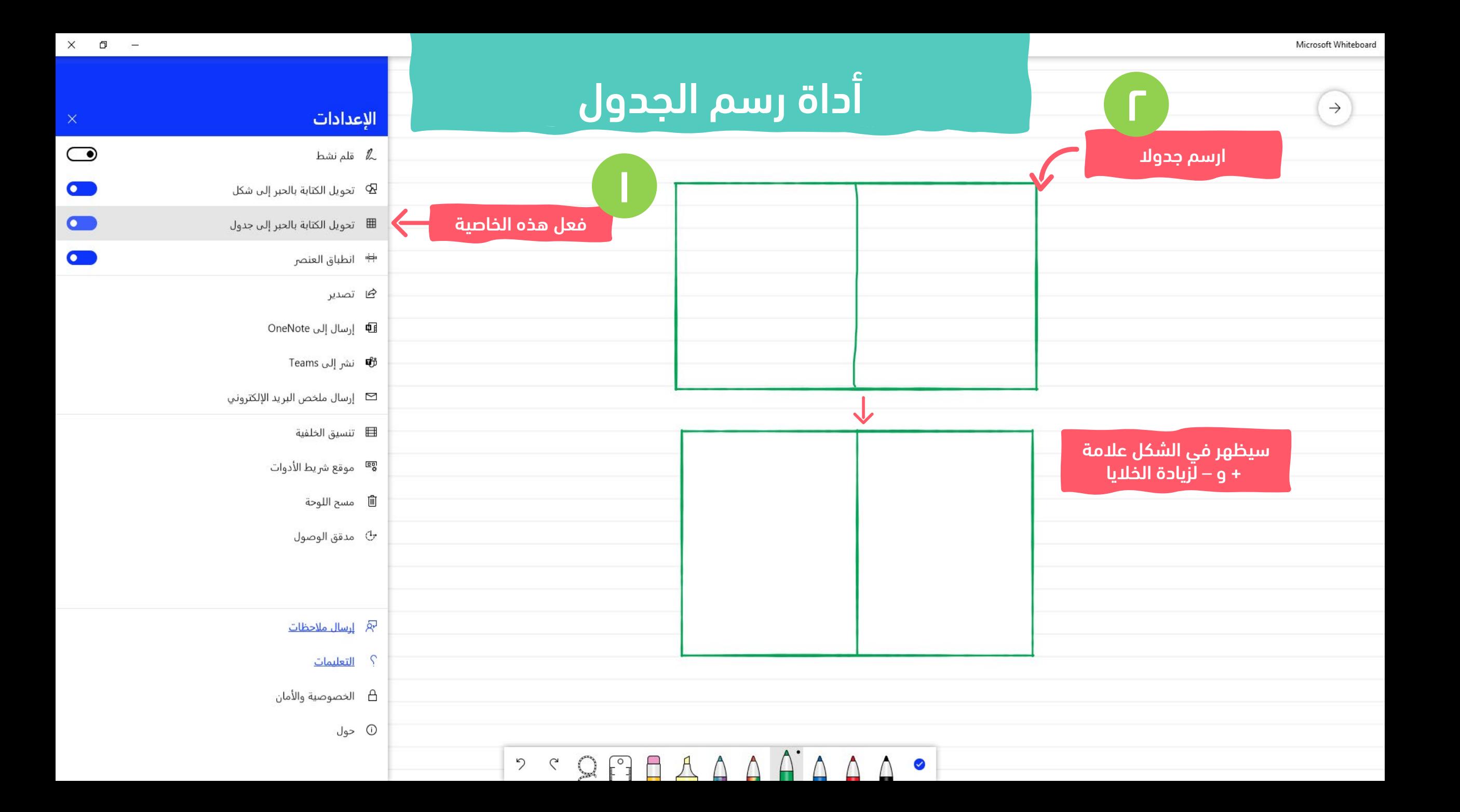

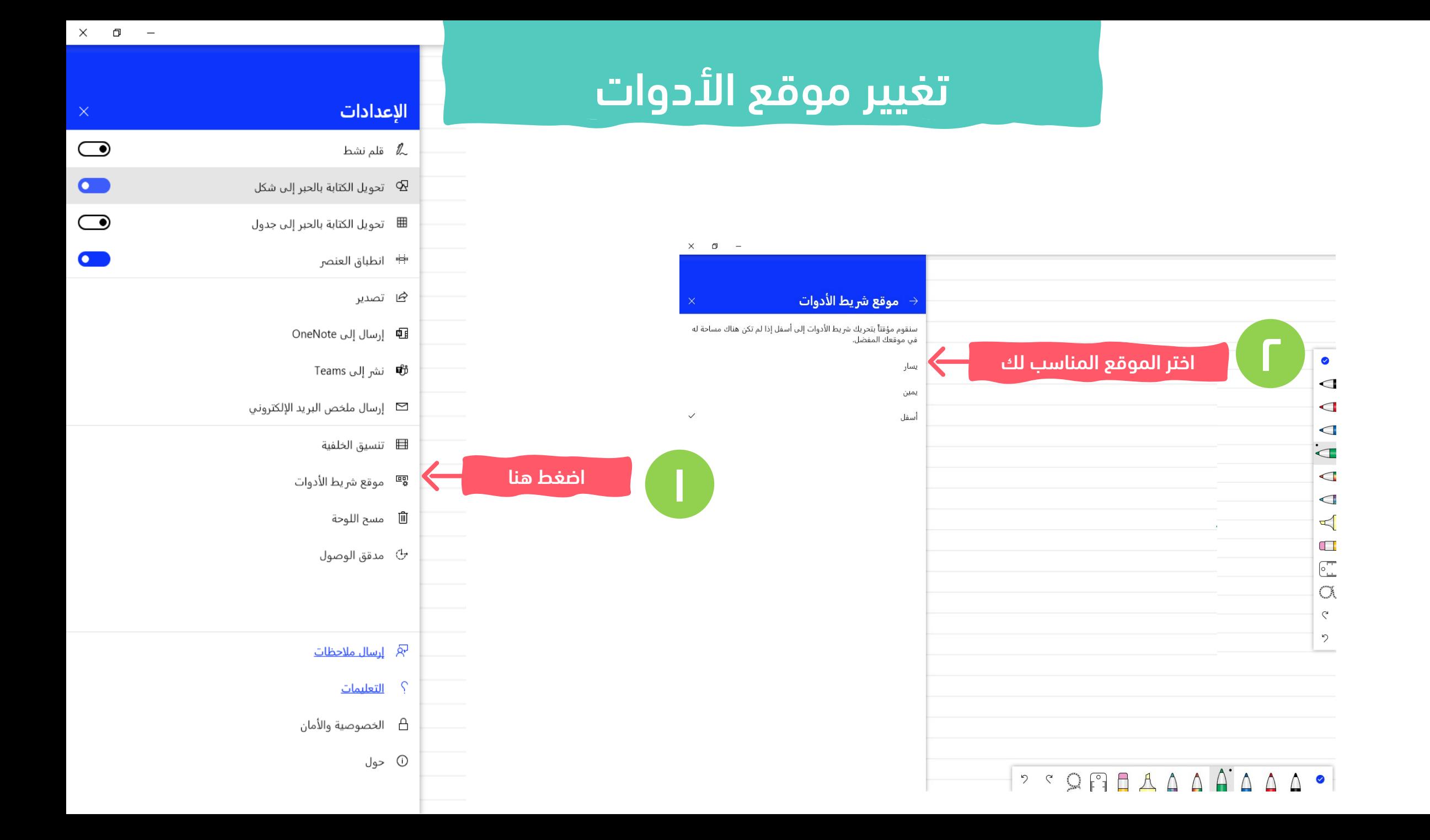

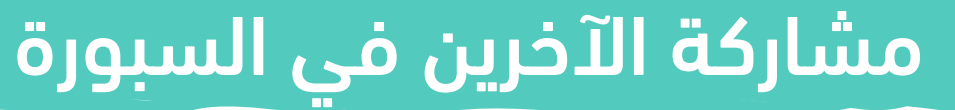

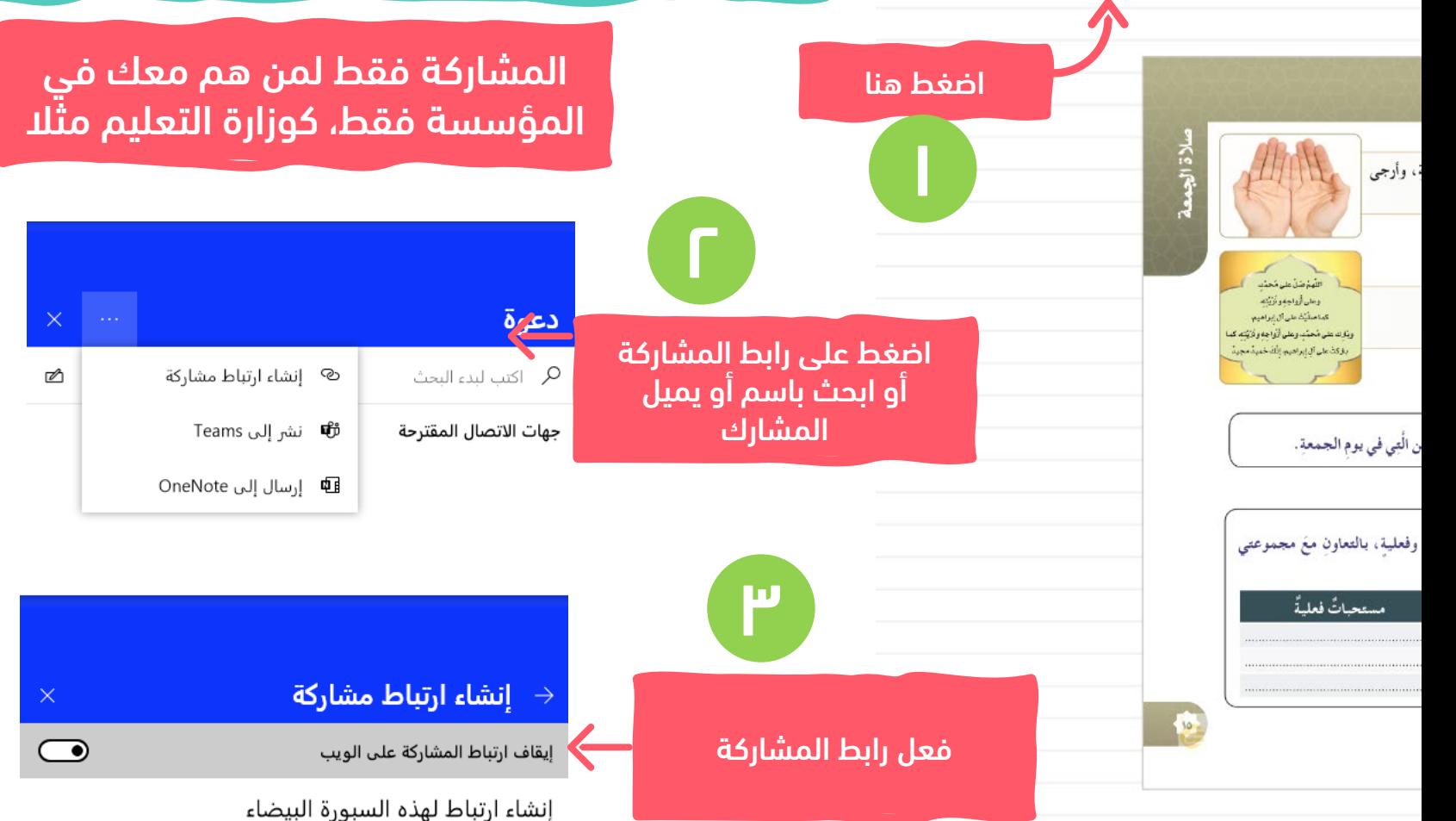

 $\times$ 

 $\Box$ 

قم بتشغيل ارتباط المشاركة على الويب لإنشاء URL الذي يشير إلى هذه السبورة البيضاء التي يمكن مشاركتها إما بين الحسابات الشخصية أو بين الحسابات المؤسسية لنفس المستأجر. انسخ والصق الارتباط الموجود في البريد الإلكتروني أو مكالمة Skype، أو مكالمة Teams أو رسالة دردشة لدعوة الآخرين.

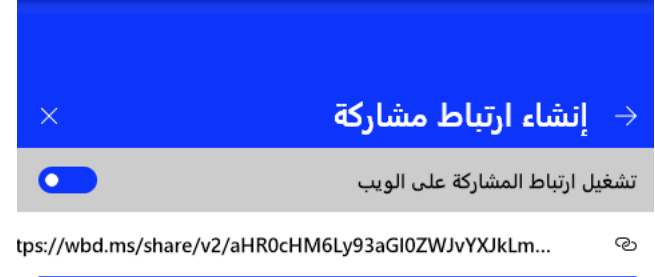

#### نسخ الارتباط

#### الوصول إلى هذه السبورة البيضاء

سيتمكن اي شخص لديه حق الوصول إلى محدد موقع المعلومات (URL) هذا من المؤسسة لديك من الوصول إلى هذه اللوحة. إذا كنت تستخدم حسابا شخصيا ، سيتمكن اي مستخدم آخر لحساب شخصي له حق الوصول إلى محدد موقع المعلومات هذا من الوصول إلى هذه اللوحة. لْإيقاف المشاركة ، قم بإيقاف تشغيل ارتباط مشاركه الويب.

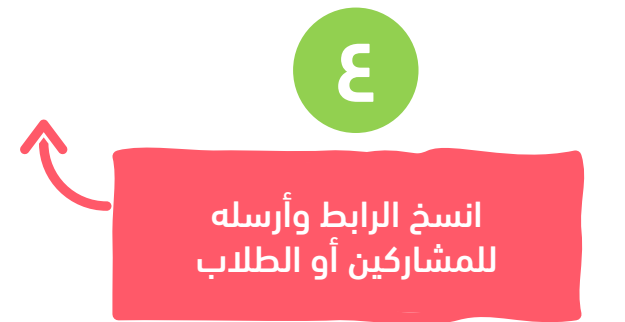

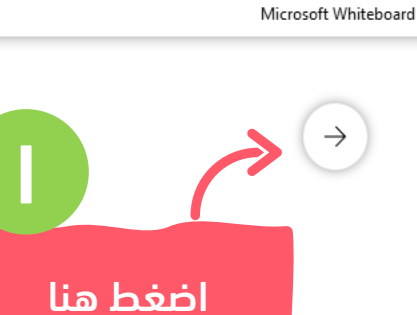

أي مدخلات في

السبورة تحفظ

ً تلقائيا في

حسابك

وتستطيع

استرجاعها مرة

أخرى لتستفيد

منها في الشرح

لمجموعة أخرى

### السبورات المحفوظة

 $\bullet$ 

إنشاء سبورة بيضاء جديدة

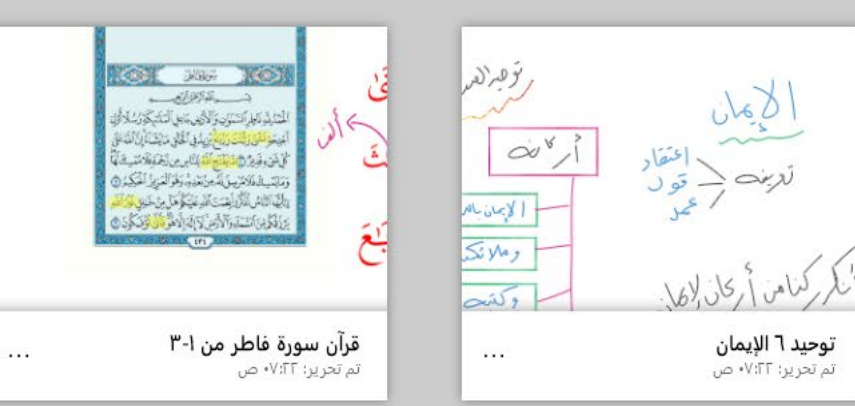

ها تصدیر 自 حذف متحاذير  $\begin{pmatrix} 1 & 0 \\ 0 & 0 \end{pmatrix}$  $V$ انم تحریر: ۷:۲۲۰ ص

إنشاء سبورة جديدة

t Whiteboard

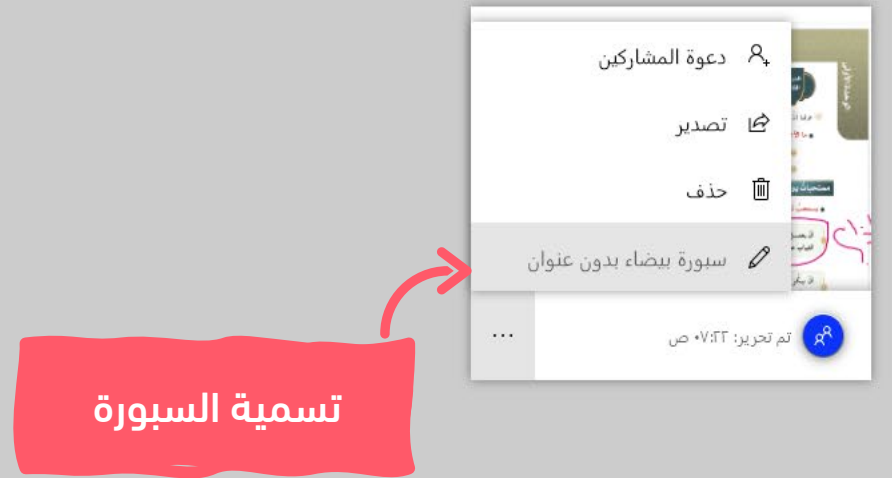

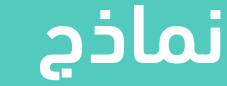

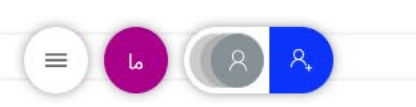

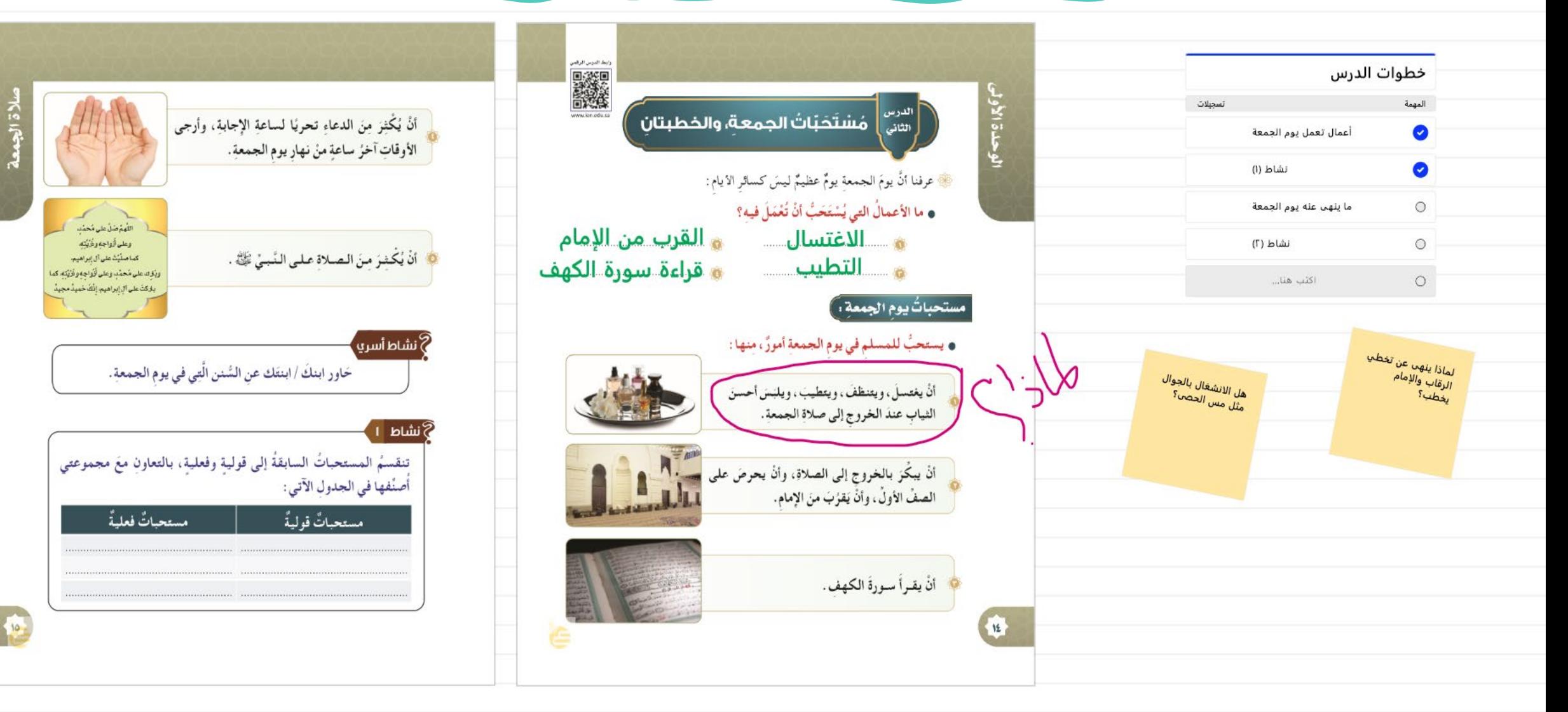

 $\begin{bmatrix} 0 \\ 1 \end{bmatrix}$  $A \triangle \triangle$  $\triangle$ 7  $\zeta$  $\triangle$  $\Delta$  $\Omega$  $\overline{a}$ 

 $\equiv$ 

 $\rightarrow$ 

![](_page_19_Picture_2.jpeg)

![](_page_19_Picture_3.jpeg)

![](_page_20_Picture_2.jpeg)

![](_page_21_Picture_0.jpeg)

![](_page_21_Picture_1.jpeg)

<https://www.majidrot.com/>

![](_page_21_Picture_3.jpeg)

![](_page_21_Picture_4.jpeg)